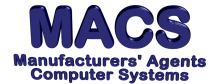

# **Laser Printer, Adding or Changing Settings**

## Requirements

Operating System: Any

MACS Version: 4.0 or higher

### Situation

You need to change the appearance of printed output. For example, you need a larger or smaller typeface, to change the line spacing, or to choose between portrait (vertical) or landscape (horizontal) printing. The options available depend on your printer.

Printing with multiple setups simultaneously can be done without constantly changing your initialization strings. Instead, add another printer definition in MACS, set to the same two-character code, as described in the MACS User's Manual, Section 3.16, page 3. You'll have *two* printer definitions, each with its own printer initialization string for the same physical printer. Then, you can choose the printer with the settings you desire.

Please be advised that assistance with printers is non-MACS assistance and billed at our current rates found in MEMO #115 (MACS/care plus enrollees are billed at a reduced rate).

If you are having problems printing, please refer to Support MEMO #251 for troubleshooting suggestions.

## **Changing Printer Settings**

To make changes go to Supervisory Functions, select SETUP PRINTER [SF\3.16]. When the printer screen (see figure 1) appears, follow the steps below.

|    | Printer Number Defined two character code: Printer Description: |
|----|-----------------------------------------------------------------|
|    | Form Feed (1) Before (2) After (3) None                         |
|    | Online Check (1) Check (2) Don't check                          |
| 5. | PRINTER INITIALIZATION STRING REQUIRED (1) Yes (2) No           |
| 6. | PRINTER TERMINATION STRING REQUIRED (1) Yes (2) No              |
| 7. | INITIALIZATION STRING:                                          |
|    | TERMINATION STRING:                                             |

(figure1)

- 1. Line 1. Select the printer to be changed. If this printer has not been set up yet, refer to **Adding a Printer** on the following page.
- 2. Line 2. Verify that the printer listed is the one you want to make the changes to.
- 3. Line 3. Type 2 for AFTER

- 4. Line 4. Select either 1 or 2 depending on what your preference is.
- 5. Line 5. Type 1 for YES
- 6. Line 6. Type 1 for YES
- 7. Line 7. Type your printer codes\*\*
- 8. Line 8. Type your printer codes\*\*

\*\*Enter the codes corresponding to the options you would like to set. Only set options that differ from the way reports currently print. For example, if reports print in portrait mode, and you like portrait mode, there is no need to change the setting. Refer to your printer manual for the appropriate printer codes. If you need assistance with finding the correct codes, call your printer manufacturer and tell them you need the escape sequences for a DOS-based software application.

Also, refer to the web page of the manufacturer of your printer. This is a valuable resource when needing information about printers.

- 9. Line 9. Type 1 for YES
- 10. Save your changes and test the printer by using **F10**> to print the settings (you may have to log out and log into MACS before testing the printer).

### **Adding a Printer**

- 1. If you select a printer as described in step 1 on the previous page and it is not set up yet, you will be prompted to add it. Select **Y**.
- 2. At the following prompt, press **<ENTER>** again. It is EXTREMLY important that you do not type anything else at this prompt.

MRPU53 MODIFY PRINTERS DEFINITIONS

03/31/03

FILENAME (<RET>='.\IPLMACS')

3. The following screen (figure 2)will appear:

|        | TEKT           | NTERS D              | EFINITI                                                                           | ONS                                       |                                                                                       | 10/31/06                                                                              |                                                                                                    |
|--------|----------------|----------------------|-----------------------------------------------------------------------------------|-------------------------------------------|---------------------------------------------------------------------------------------|---------------------------------------------------------------------------------------|----------------------------------------------------------------------------------------------------|
|        |                |                      |                                                                                   |                                           | FILENAME:                                                                             | .\IPLMACS                                                                             |                                                                                                    |
| DEV    |                |                      |                                                                                   | TIME<br>OUT                               | PRINTER DEVICE                                                                        | :                                                                                     |                                                                                                    |
| LP     | Y              | N                    |                                                                                   |                                           | LPT1                                                                                  |                                                                                       |                                                                                                    |
| P4     | N              | N                    |                                                                                   | 0                                         | NUL                                                                                   |                                                                                       |                                                                                                    |
| PF     | Y              | N                    |                                                                                   |                                           | MFILE.PRN                                                                             |                                                                                       |                                                                                                    |
| (C) Cł | nange          | (D)Dele              | te, <f4< td=""><td>&gt;End,</td><td><f10>Print</f10></td><td></td><td></td></f4<> | >End,                                     | <f10>Print</f10>                                                                      |                                                                                       |                                                                                                    |
|        | LP<br>P4<br>PF | LP Y<br>P4 N<br>PF Y | DEV Y/N Y / N  LP Y N P4 N N PF Y N                                               | DEV Y/N Y / N WIDTH  LP Y N P4 N N PF Y N | DEV Y/N Y / N WIDTH OUT  LP Y N P4 N N 0 PF Y N  (C) Change (D) Delete, <f4>End,</f4> | LOCK SPOOL LINE TIME DEV Y/N Y / N WIDTH OUT PRINTER DEVICE  LP Y N LPT1 P4 N N 0 NUL | DEV Y/N Y / N WIDTH OUT PRINTER DEVICE  LP Y N LPT1 P4 N N O NUL PF Y N MFILE.PRN  (C) Change (D) Delete, <f4>End, <f10>Print</f10></f4> |

(figure 2)

- 4. Select **A** to add the printer.
- 5. At the prompt ENTER LINE # TO ADD, type the next available number and press **<ENTER>**. In our example, we would type 4.

- 6. At the prompt ENTER TWO CHARACTER DEVICE (<RET>KEEP THE SAME), type the device number/name.
- 7. Press **<ENTER>** until you get to PRINTER DEVICE. At this time, type the device name.
- 8. When finished, type **Y** at CORRECT (Y/N).

### **Common Codes**

Most new printers will emulate HP Lasers 4 work with the following common settings.

For HP LaserJet models I, II, III IV, V, and VI, the options and their corresponding codes, are listed below. You can string codes together to set more than one option. For example, using the codes listed below, you can set both landscape mode (1B 26 6C 3Ø 4F) and condensed typeface (1B 26 6B 32 53) for the HP LaserJet Models 4 or higher, by stringing together both sets of codes (1B 26 6C 3Ø 4F 1B 26 6B 32 53). You cannot combine conflicting options, such as landscape mode and portrait mode. Conflicting options are grouped together below and Standard settings listed in Bold:

| Option Newer Prin        |                        | iter (HP Model IV, V, VI) |      |      |        |      | Older Printer Codes (HP Model I, II, III) |    |    |    |    |  |
|--------------------------|------------------------|---------------------------|------|------|--------|------|-------------------------------------------|----|----|----|----|--|
| Portrait Mode            | 1B                     | 26                        | 6C   | 30   | 4F     |      | same                                      |    |    |    |    |  |
| Landscape Mode           |                        | 26                        | 6C   | 31   | 4F     | same |                                           |    |    |    |    |  |
| 10 Char/Inch             | 1B                     | 26                        | 6B   | 30   | 53     | 1B   | 28                                        | 73 | 31 | 30 | 48 |  |
| 12 Char/Inch             | 1B                     | 26                        | 6B   | 34   | 53     | 1B   | 28                                        | 73 | 31 | 32 | 48 |  |
| 16.6 Char/Inch cond      | 1B                     | 26                        | 6B   | 32   | 53     | 1B   | 28                                        | 73 | 31 | 36 | 48 |  |
| 6 Lines/Inch             | 1в                     | 26                        | 6C   | 36   | 44     |      |                                           | sa | me |    |    |  |
| 8 Lines/Inch             | 1B                     | 26                        | 6C   | 38   | 44     |      |                                           | sa | me |    |    |  |
| 51 Lines per page        | _1B_                   | _26_                      | 6C_  | 51   | 50     |      | same_                                     |    |    |    |    |  |
| Top Margin Adjust        | 1B                     | 26                        | 6C   | ##   | 45     |      |                                           |    |    |    |    |  |
|                          | (Us                    | e ##                      | =35  | and  | adjust | )    |                                           | sa | me |    |    |  |
| Left Margin Shift        | 1B                     | 26                        | 61   | ##   | 45     |      |                                           |    |    |    |    |  |
|                          | (Use ##=35; adjust up) |                           |      |      |        |      | same                                      |    |    |    |    |  |
| Form Feed                | 0C_                    |                           |      |      |        |      |                                           | sa | me |    |    |  |
| <u> Skip on Perf-Off</u> | _1B_                   | 26_                       | _6C_ | _30_ | 4C     |      |                                           | sa | me |    |    |  |
| Termination String       | 1B                     | 45                        |      |      |        |      |                                           | sa | me |    |    |  |

For Epson Codes, refer to Memo 312.

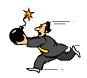

# Could you restore from a back-up today if you had to?

This Memo and others are available at the website www.macsworld.com/macscare